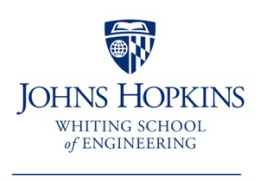

**Engineering for Professionals** 

## **How to Run an Alternative Degree Audit**

## **Accessing Degree Audit Setting an Academic Goal:**

1) Start by adding an academic goal:

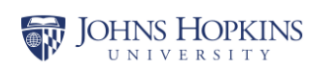

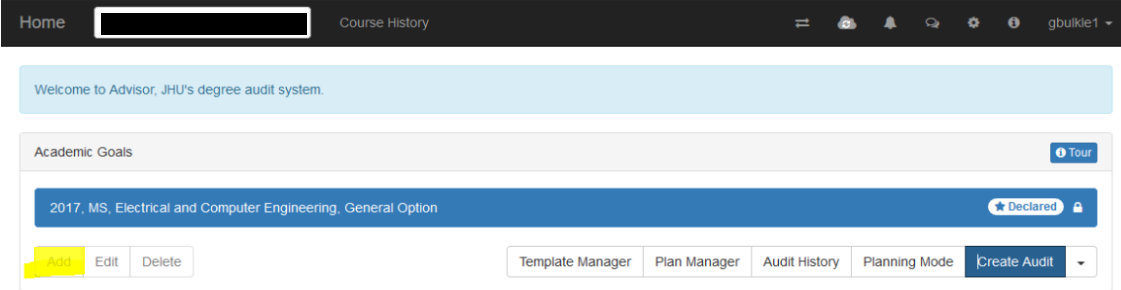

2) Next, choose our school to apply the requirements:

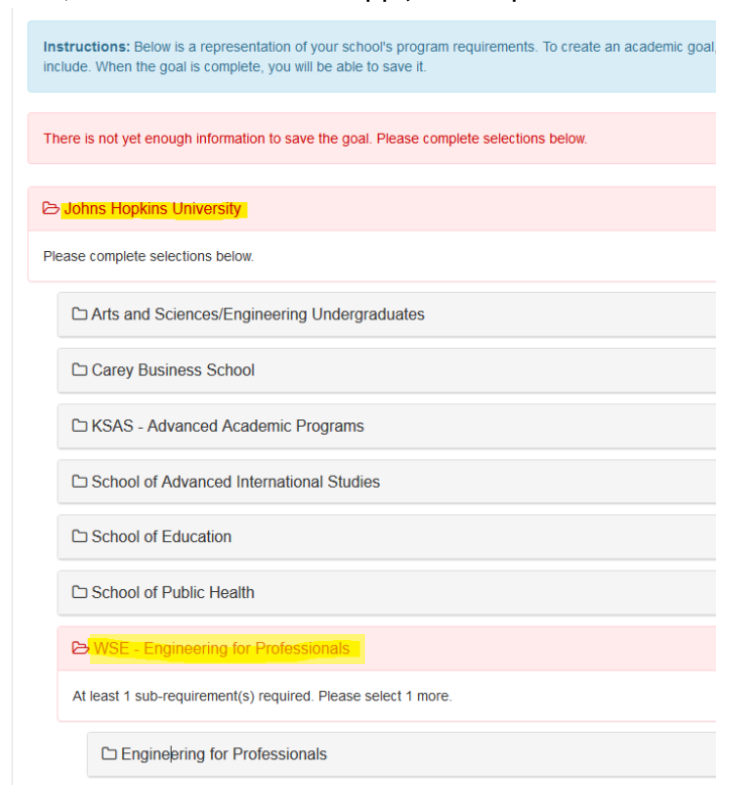

3) Now click the current academic year:

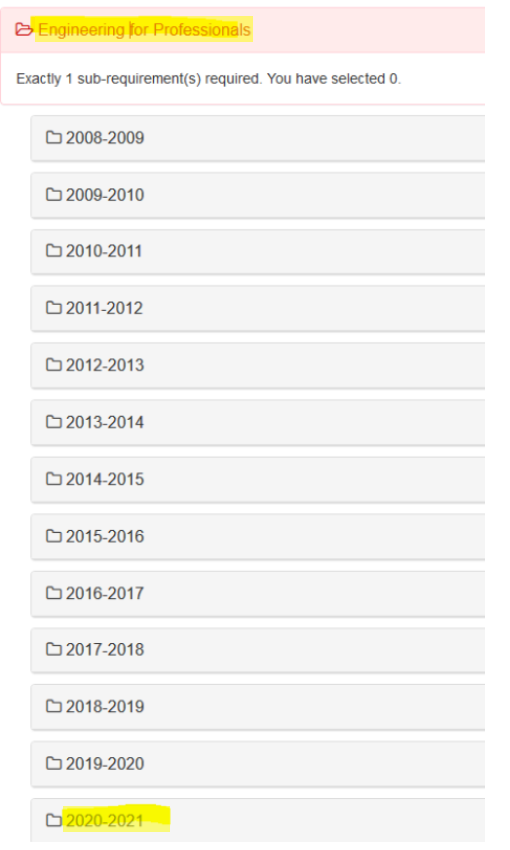

4) Now click on the degree type you would like to apply your coursework to:

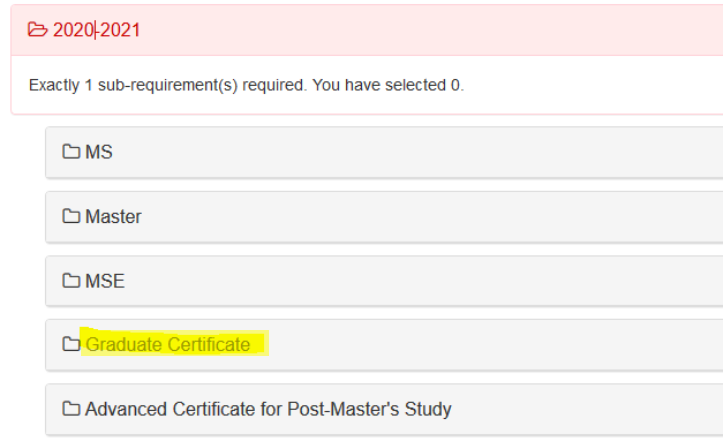

5) Then select the program type you would like to apply the coursework toward:

 $\rightarrow$ 

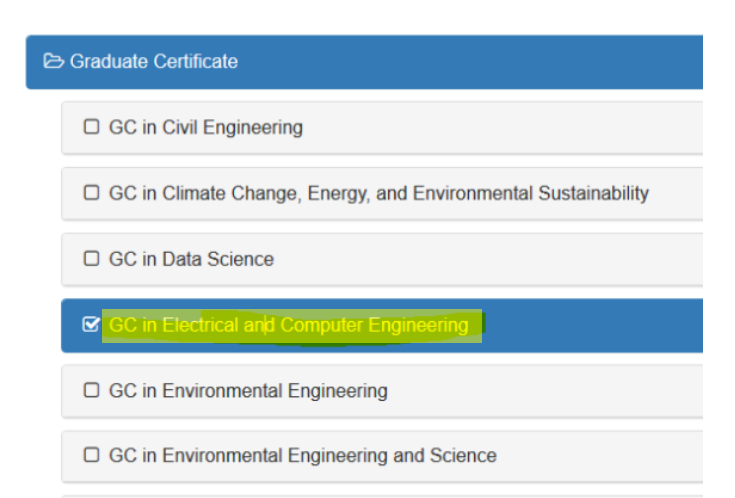

 $\Box$  GC in Environmental Planning and Management

## 6) And then click "Save"

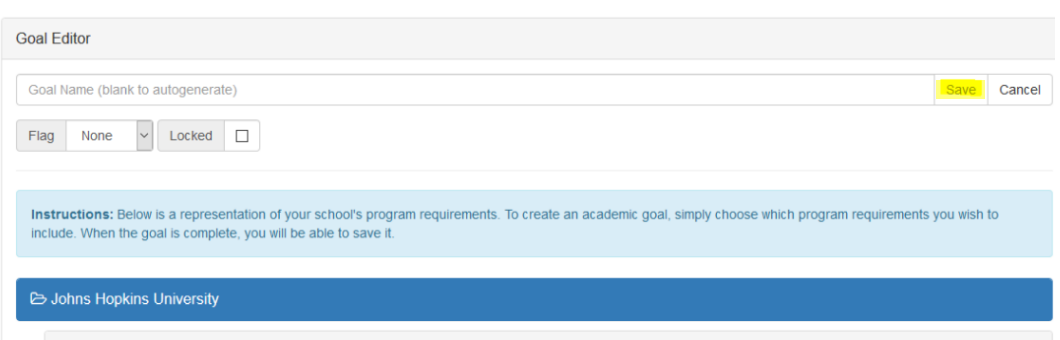

## 7) Finally, Click "Create Audit"

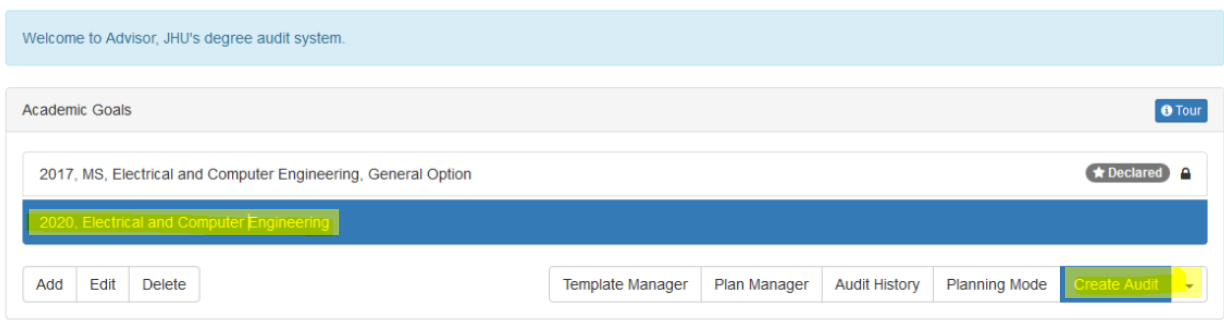